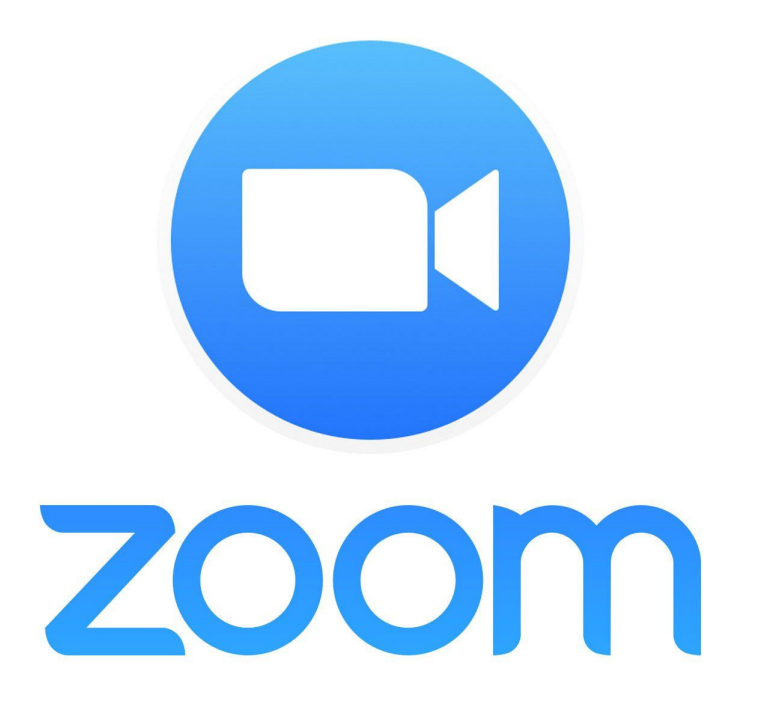

# ZOOM PROGRAMI ARAYÜZ **TANITIMI**

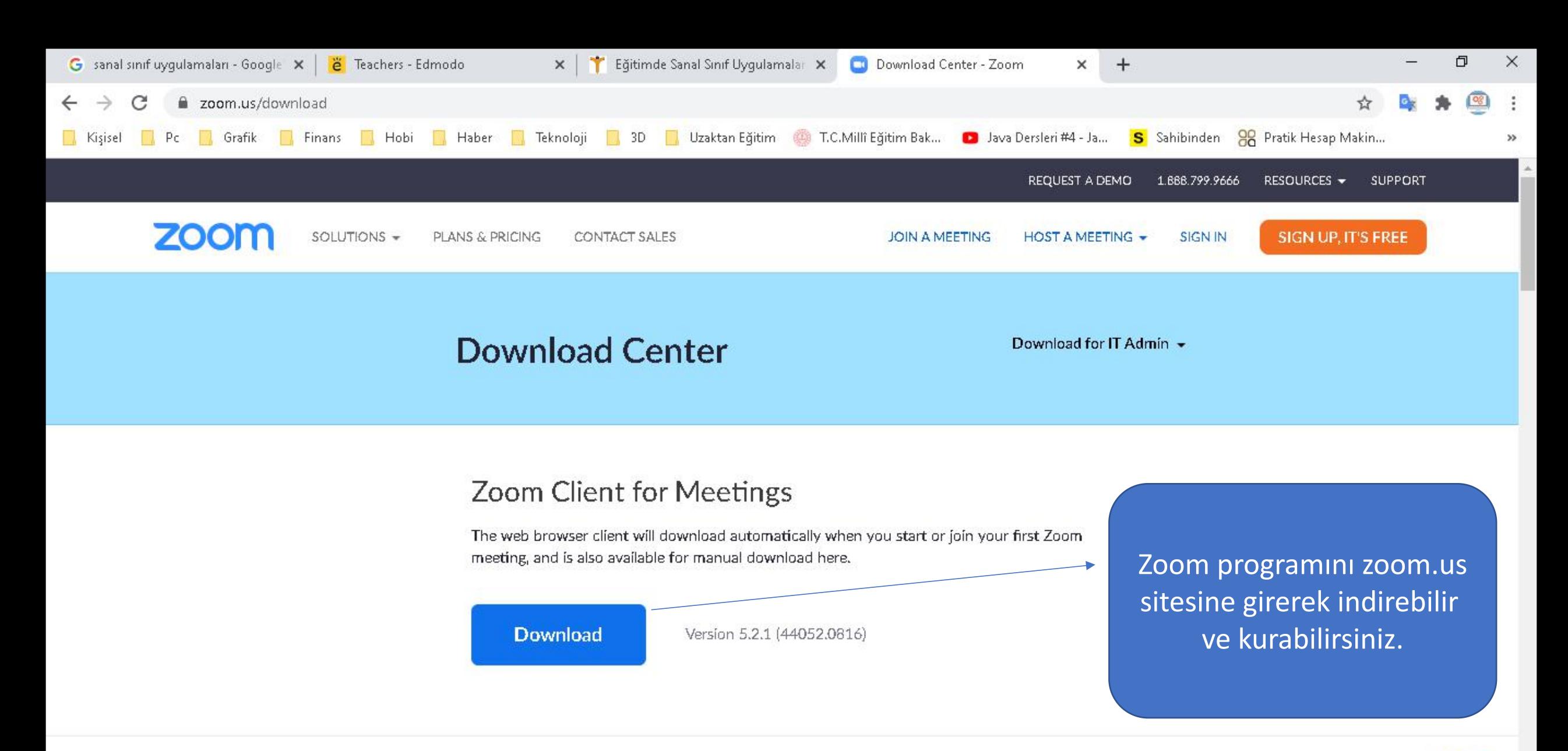

### Zoom Plugin for Microsoft Outlook

耳i

÷

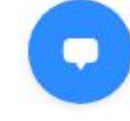

1.09.2020

唏

△ (1) 空 *低* 

Zoom Cloud Meetings

#### $\Box$

 $\times$ 

# Sign In

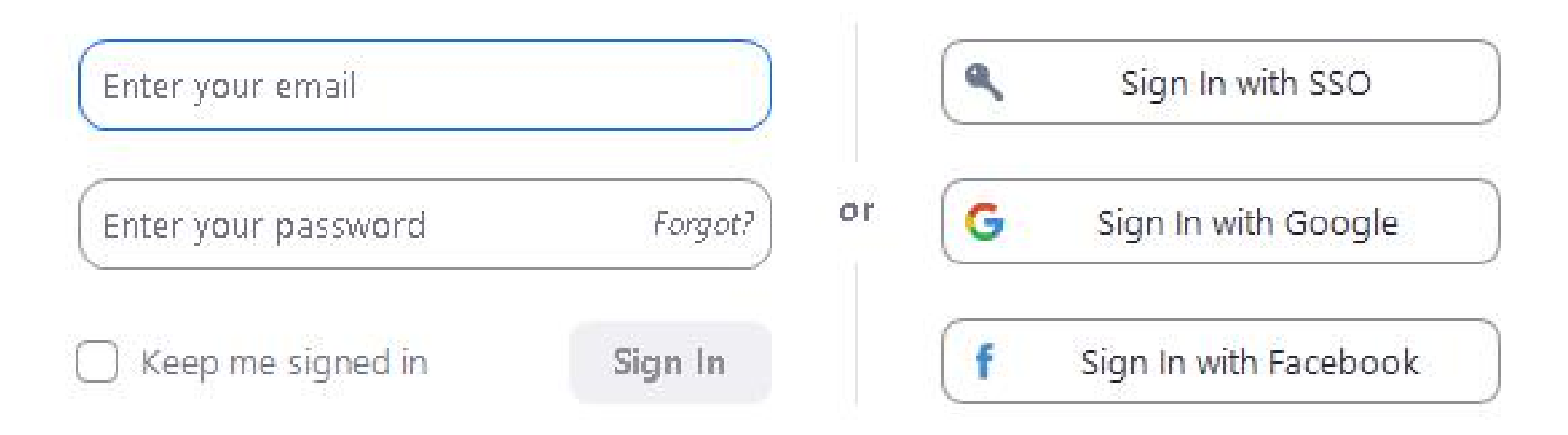

< Back

#### Sign Up Free

Programın simgesine tıklayıp kaydolma işlemini yapıyoruz. Kaydolurken Facebook, Google hesabınızla ya da Zoom'un kendi sitesinden kaydolabilirsiniz. Giriş işlemi için yine buradan hangi hesaptan kaydolduysanız onu seçip açılan tarayıcıdan şifre ve kullanıcı adınızı giriyorsunuz.

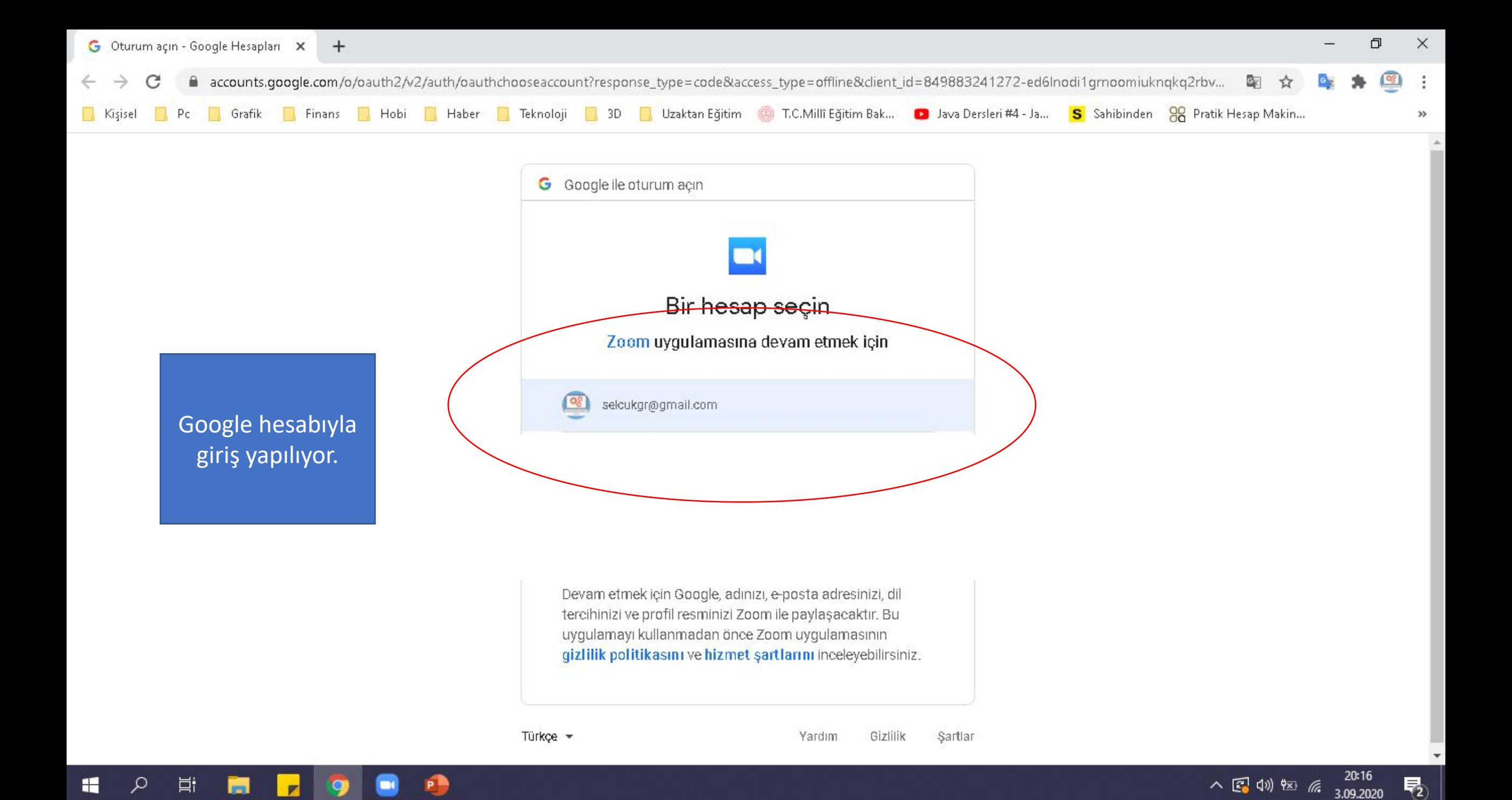

![](_page_4_Figure_0.jpeg)

耳i ∓

入国创知后 物 3.09.2020

![](_page_5_Picture_0.jpeg)

#### Selçuk Gür's Zoom Meeting

 $O \rightarrow$ 

![](_page_6_Picture_79.jpeg)

Oluşturduğunuz toplantı bilgilerini buradan görüntüleyebilir ve katılımcılarınızı buradan davet edebilirsiniz.

 $\bullet$ 

Share Screen

 $\mathbf{G}^{\dagger}$ 

Reactions

 $\bullet$ 

Record

![](_page_6_Picture_4.jpeg)

 $\bullet$ 

Security

 $22<sup>1</sup>$ 

Participants

 $\lambda$ 

Chat

![](_page_6_Picture_5.jpeg)

 $\circ$   $\bullet$ 

[] Enter Full Screen

![](_page_7_Figure_3.jpeg)

 $\circ$   $\bullet$ 

#### **[ ] Enter Full Screen**

门

 $\times$ 

## Lock Meeting

✓ Enable Waiting Room

# Allow participants to:

Share Screen

- $\checkmark$  Chat
- Rename Themselves  $\checkmark$
- $\vee$  Unmute Themselves

**Lock meeting**: Toplantıyı kilitler ve katılımcılar toplantıya giremez. **Enable Waiting Room:** Bekleme odasını aktif eder, katılımcıların toplantıya girebilmesi için sizin onayınız gerekir. **Allow participants for**: Katılımcılara şu eylemler için izin vermenizi sağlar:

- Ekran Paylaşımı
- Sohbet
- Katılımcıların kendilerini yeniden adlandırabilmeleri
- Katılımcıların seslerini kapatabilmeleri

![](_page_8_Figure_14.jpeg)

 $\circ$ 

 $\checkmark$ 

Chat

 $\times$ 

O.

![](_page_9_Picture_3.jpeg)

Chat simgesine tıkladıktan sonra yan kısımda katılımcılarla sohbet edebilirsiniz.

![](_page_9_Figure_5.jpeg)

![](_page_10_Picture_38.jpeg)

Ekran paylaşımı(Share Screen) seçeneğine tıkladıktan sonra karşımıza böyle bir ekran çıkıyor. Buradan sırasıyla Screen yazan yerden ekranınızı(video,slayt, pdf vb ), whiteboard yazan yerden bir çalışma tahtasını iphone/ipad yazan yerden de bilgisayarınıza bağladığınız cihazınızı paylaşabilirsiniz.

Share computer

82

Ħ

![](_page_10_Picture_5.jpeg)

**Share** 

n

昂

 $\land \bigcup_{x=0}^{12:04}$  (1)  $\sqrt[4]{x}$  (6  $\frac{12:04}{1.09.2020}$ 

易

O.

×

![](_page_11_Figure_2.jpeg)

H

ρ

Ħ

m.

A)